# **Edition de documents**

### Les types de documents

Les documents éditables en back-office sont de 3 types :

- Récapitulatif de commande Etat courant de l'ordre
- Récapitulatif de dossier Etat courant du dossier
- Facture Récapitulatif de dossier numéroté

Ces documents peuvent être imprimés immédiatement, réimprimés, envoyés par email.

### Edition depuis le panier de vente

L'édition de documents s'effectue depuis le contexte filière de vente – Vente/réservation.

Selon le paramétrage, des documents peuvent être imprimés par défaut en fonction de l'action réalisée dans les paniers de vente/réservation et annulation /échange.

Par exemple, envoyer un récapitulatif de commande par email à chaque réservation.

Ce paramétrage s'effectue dans Institution > Initialisation > Document à envoyer (par type de filière de vente) ou dans Organisme > Initialisation > Document à envoyer (par filière de vente)

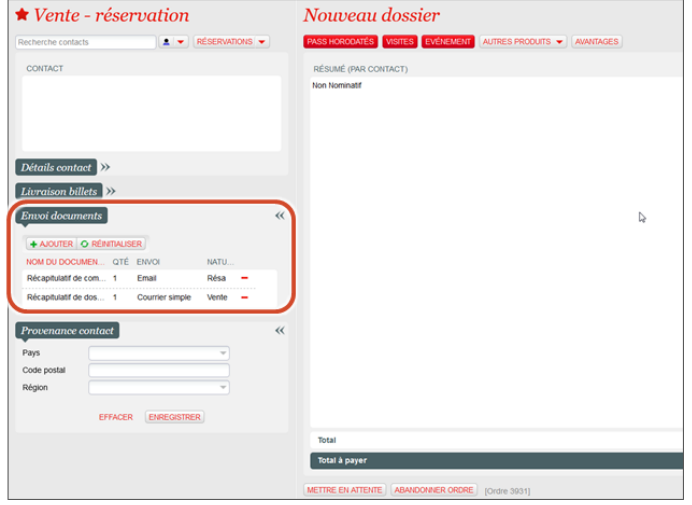

Cette édition de documents par défaut peut être modifiée à tout moment avant clôture de la commande.

Il est possible de supprimer ou d'ajouter des documents à envoyer.

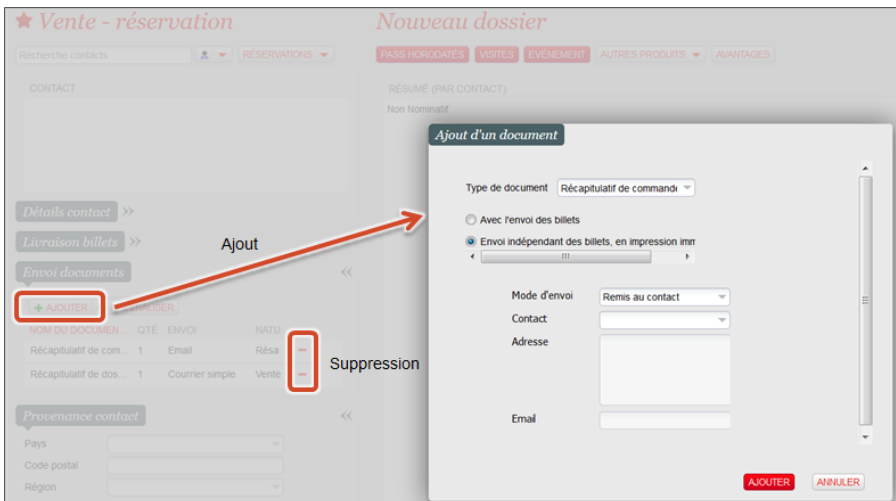

Selon le paramétrage de l'organisme, l'édition de facture est définie par filière de vente de façon :

- Systématique : une facture est systématiquement éditée après le paiement d'une commande
- Sur demande pendant la commande : l'édition d'une facture est proposée après le paiement d'une commande (voir illustration ci-dessous)
- Sur demande après la commande : l'édition d'une facture est possible depuis le détail d'un dossier
- Jamais : la création de facture n'est pas disponible

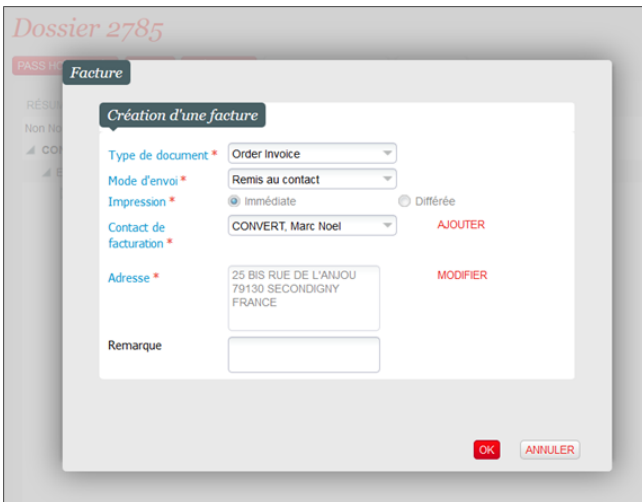

## Edition depuis un dossier

La liste des dossiers permet de retrouver un dossier à l'aide d'un grand nombre de filtres.

Une fois le dossier souhaité retrouvé, un raccourci permet d'éditer des documents récapitulatifs de commande et de dossier.

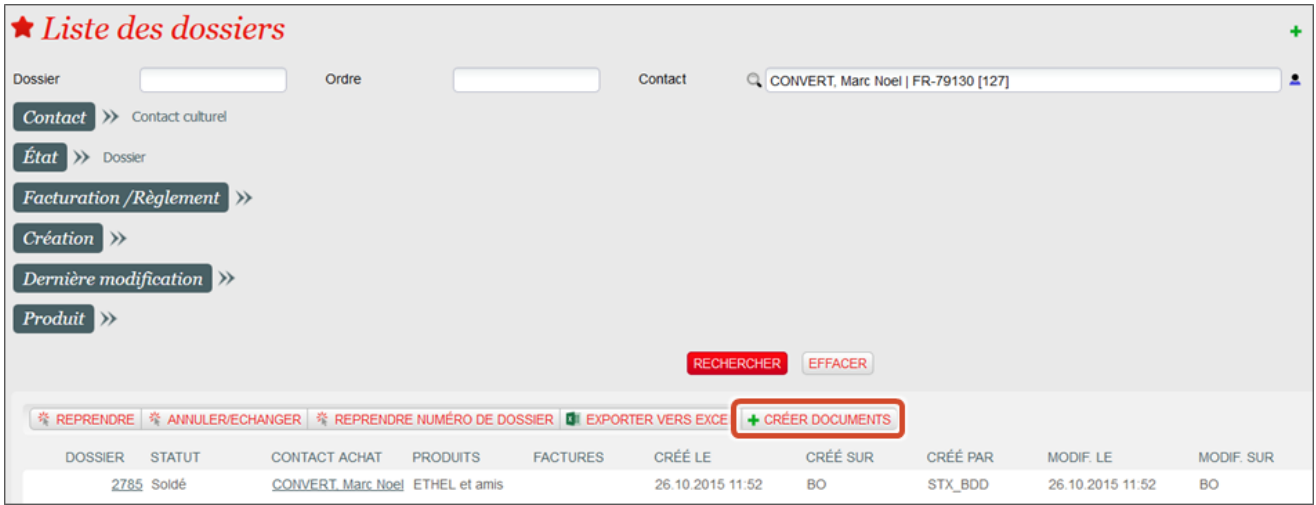

Le détail d'un dossier affiche par défaut le dernier dossier clôturé et permet de naviguer vers les 20 derniers dossiers traités.

La liste des documents déjà édités pour le dossier est affichée.

Dans le menu déroulant Imprimer, il est possible de créer de nouveaux documents ou dupliquer les documents existants.

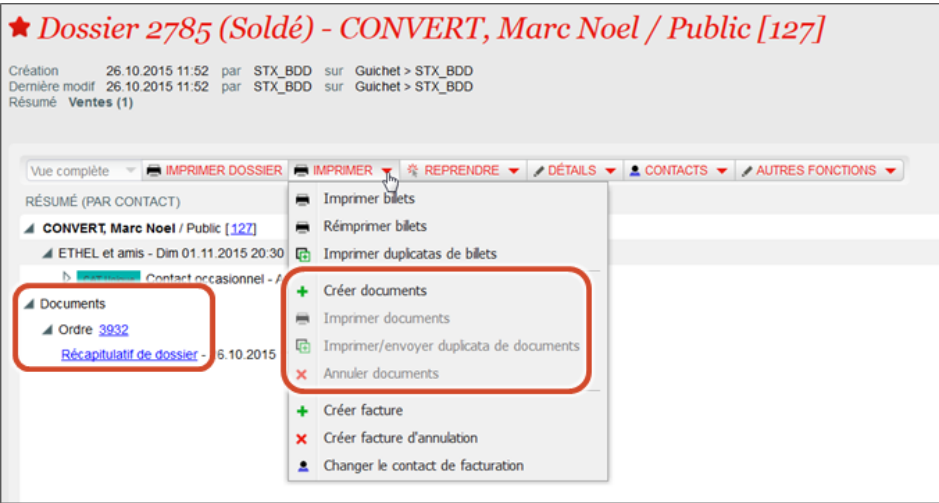

### Edition de factures

Depuis le détail d'un dossier, le menu déroulant Imprimer permet aussi de créer une facture ; d'annuler une facture existante ; de changer le contact de facturation d'une facture existante (création d'une facture d'annulation pour la facture existante et d'une nouvelle facture avec le bon contact de facturation).

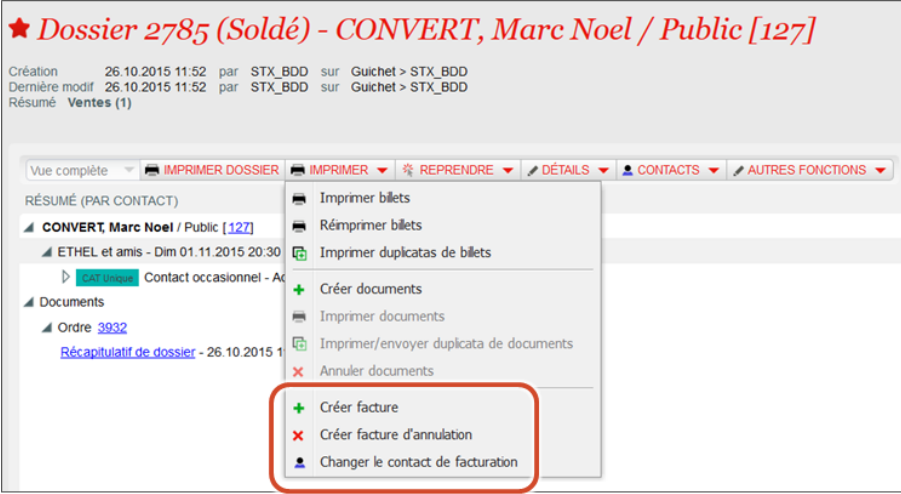

Un menu dédié à l'édition de factures est disponible.

Il permet de :

- Consulter les factures éditées pour un contact
- Créer une facture soldée (=payée)
- Créer une facture non soldées (= payée par compte d'attente)
- Créer une facture d'annulation
- Changer le contact de facturation
- Editer un duplicata de facture

Depuis cet écran il est possible de facturer plusieurs dossiers en une fois.

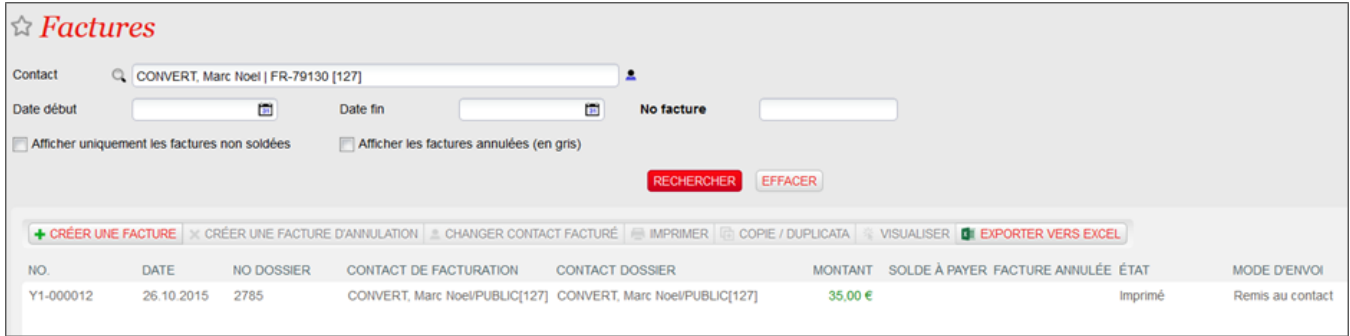